## **การเข้าใช้แบบฟอร์มคำร้องทั่วไป**

1. เข้าเว็บไซต์หลักของเทศบาลตำบลน้ำริด ผ่าน URLดังนี้ <http://www.namrit.go.th/index.php>

2. จะปรากฏแบนเนอร์ E-SERVICE อยู่ด้านขวามือ

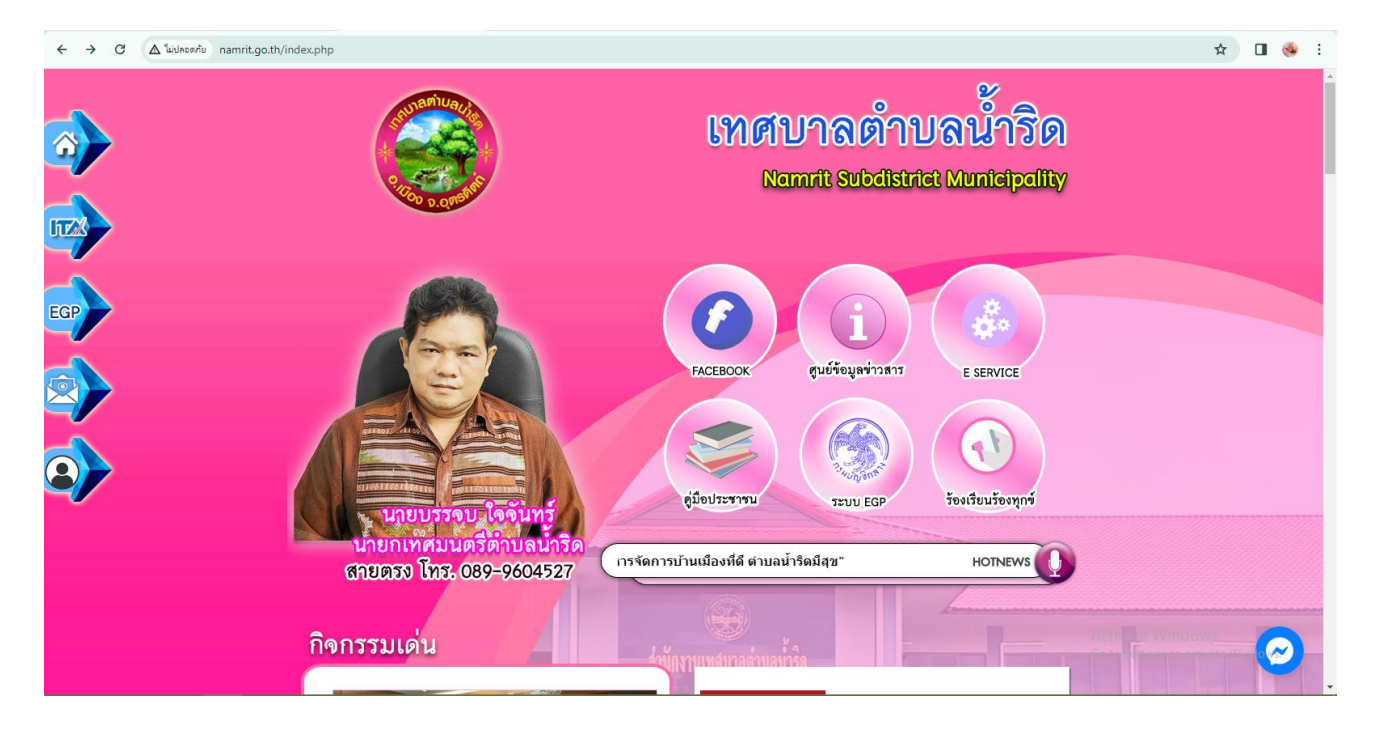

3. จะปรากฏเมนูบริการประชาชน คลิกเลือก "**แบบฟอร์มคำร้องทั่วไป**"

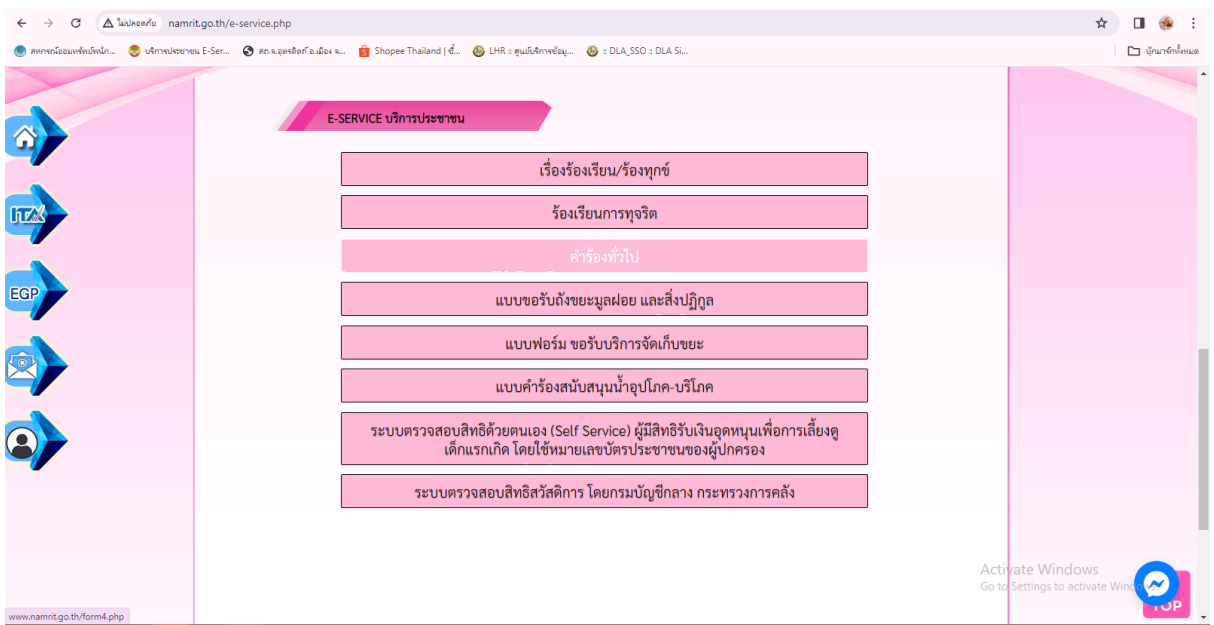

4. คลิกเพื่อทำการกรอกแบบคำร้องตามหัวข้อ แล้วทำการกดบันทึก

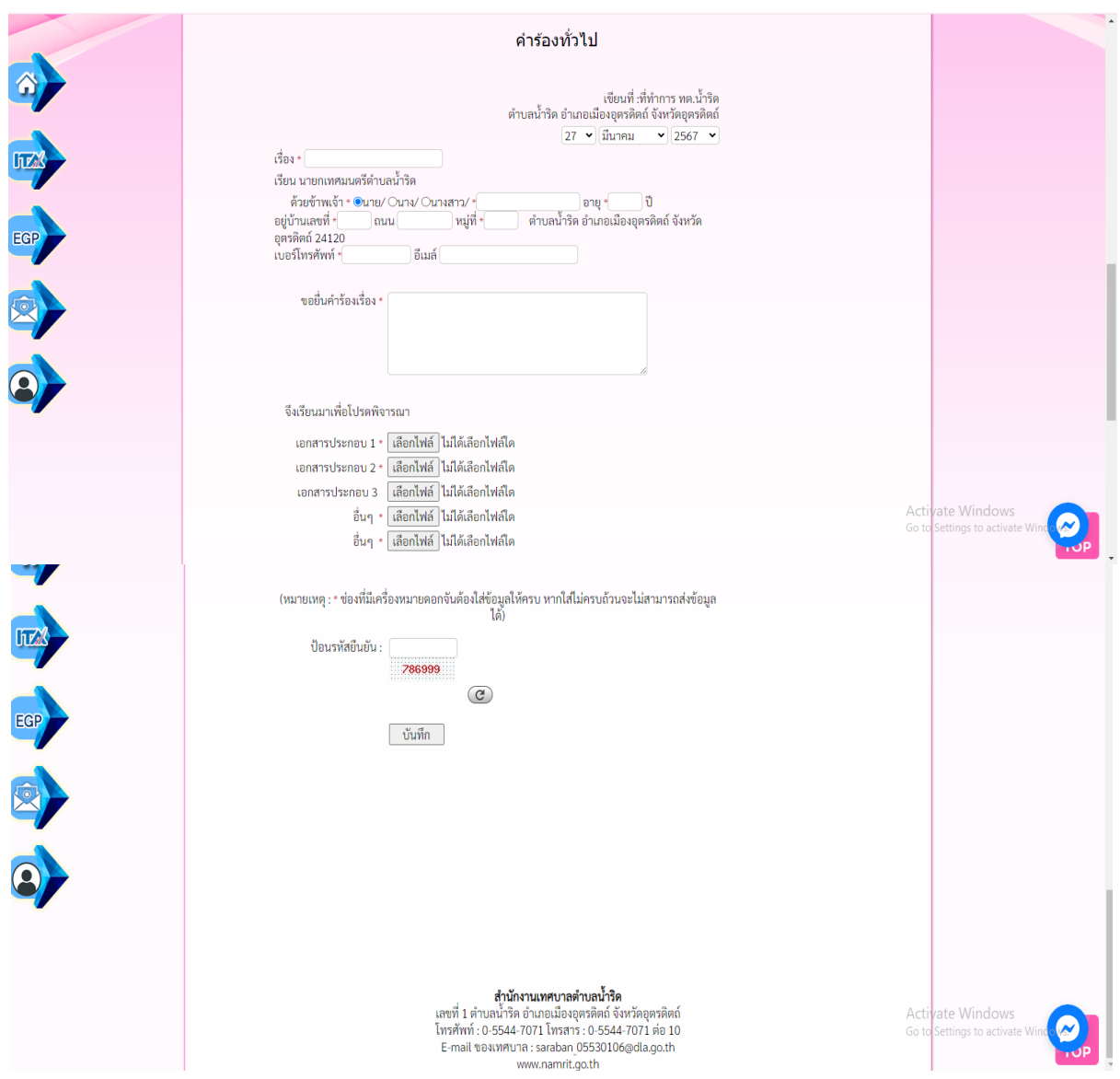